# atlantic

**Notice d'installation Interface Naviclim**

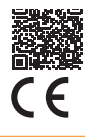

NI 00U07071990 B 02/2022

#### **CONSIGNES DE SÉCURITÉ**

•Cet appareil peut être utilisé par des enfants âgés d'au moins 8 ans et par des personnes ayant des capacités physiques, sensorielles ou mentales réduites ou dénuées d'expérience ou de connaissance, s'ils (si elles) sont correctement surveillé(e)s ou si des instructions relatives à l'utilisation de l'appareil en toute sécurité leur ont été données et si les risques encourus ont été appréhendés. Les enfants ne doivent pas jouer avec l'appareil. Le nettoyage et l'entretien par l'usager ne doivent pas être effectués par des enfants sans surveillance.

•Cette interface de la classe III doit être alimentée uniquement en très basse tension comme indiqué sur l'appareil.

## **PRÉSENTATION DE L'INTERFACE**

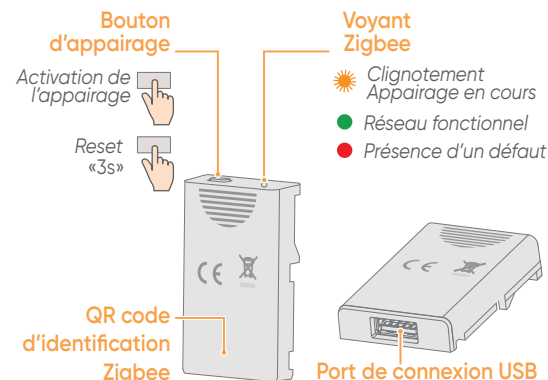

#### **CARACTÉRISTIQUES TECHNIQUES**

#### **Interface Naviclim**

- •Indice de protection : IP30
- Température d'utilisation : 0 à 35°C
- Altitude maximale d'utilisation : < 2000m
- Catégorie de pollution : Classe 2
- Humidité de fonctionnement : 30 à 85 %
- Dimensions : 56 x 34 x 12 mm (boitier ABS)
- Alimentation 12 VDC (fournie par le climatiseur)

#### **Radio**

• Zigbee : 2,4 Ghz - 2,4835 Ghz ERP < 100 mW

#### **PRÉREQUIS**

**Pour installer l'interface Naviclim, vous devez disposer :**

- d'un smartphone,
- d'une connexion interne Wi-Fi,
- d'au moins un climatiseur compatible et en service.

#### **CONTENU DU PACK**

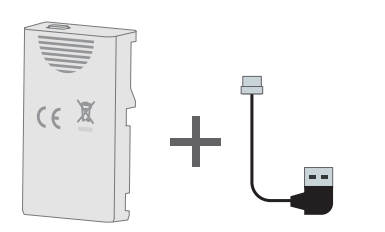

### **INSTALLATION DE L'INTERFACE NAVICLIM**

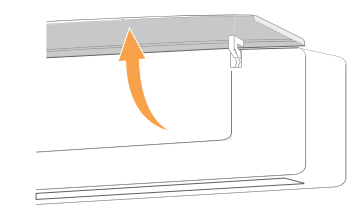

- **1.** Ouvrir la façade de l'unité intérieure. *Se reporter à la notice d'installation de l'unité intérieure, pour plus d'informations sur l'ouverture et la fermeture de la façade.*
- **2.** Identifier le modèle de l'unité intérieure, cas numéro 1 ou cas numéro 2 puis suivre les étapes d'installation.

#### **INSTALLATION DE L'INTERFACE NAVICLIM APPAIRAGE AU RÉSEAU ZIGBEE**

# **Cas n°1 Cas n°2 Cas n˚1 Cas n˚2 AA A A B B C C D Ne pas réinstaller le capot déposé à Pendant la durée l'étape A . d'appairage Pendant la durée laisser la façade d'appairage et le capot laisser la façade ouverts. ouverte.**

#### **AIDE EN VIDÉO**

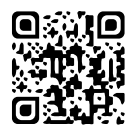

**Installation de l'interface Naviclim**

- **1.** Aprés avoir installé l'interface dans l'unité intérieure, ouvrir le réseau Zigbee au niveau du hub/coordinateur domotique.
- **2.** Appuyer sur le bouton d'appairage de l'interface Naviclim.
- **3.** L'interface Naviclim est appairée quand le voyant est vert.

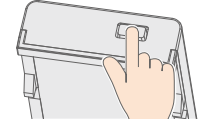

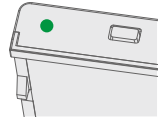

**4.** Terminer son parcours d'appairage.

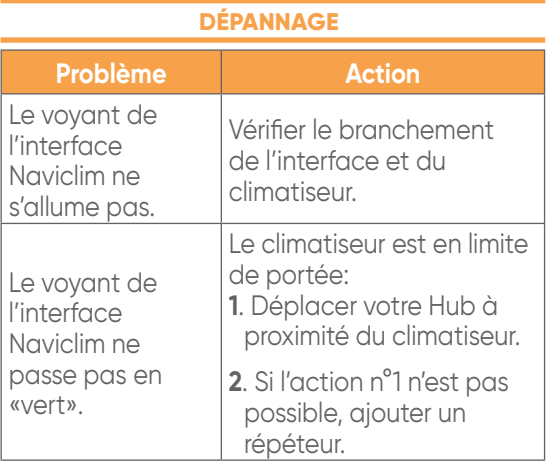

#### **PROTECTION DE L'ENVIRONNEMENT**

Ce symbole présent sur le produit ou sur l'emballage indique que ce produit ne peut en aucun cas être<br>traité comme déchet ménager. traité comme déchet ménager. Il doit par conséquent être remis à un centre de collecte de déchets chargé du recyclage des équipements électriques et électroniques. La collecte et le recyclage séparés de vos déchets au moment de l'élimination contribuera à conserver les ressources naturelles et à garantir un recyclage respectueux de l'environnement et de la santé humaine. Pour obtenir de plus amples renseignements sur le lieu de collecte des déchets adressez-vous à un centre de service agréé ou à votre revendeur.

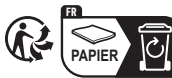

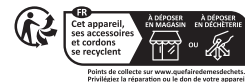

atlantic **ASSISTANCE TECHNIQUE ET GARANTIES TÉL. 04 72 45 11 00**

ACTA Commerce - Locataire gérant du fond de commerce exploité - 13 Boulevard Monge 69330 MEYZIEU - SAS au capital de 100 000 € - RCS LYON 880 065 537